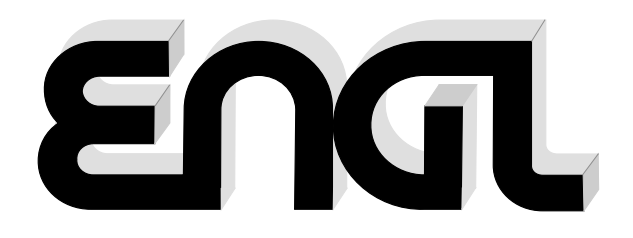

# **MIDI FOOT-CONTROLLER Z-15**

# Bedienungsanleitung

Bitte die Bedienungsanleitung vor Inbetriebnahme sorgfältig lesen!

# **Inhaltsverzeichnis**

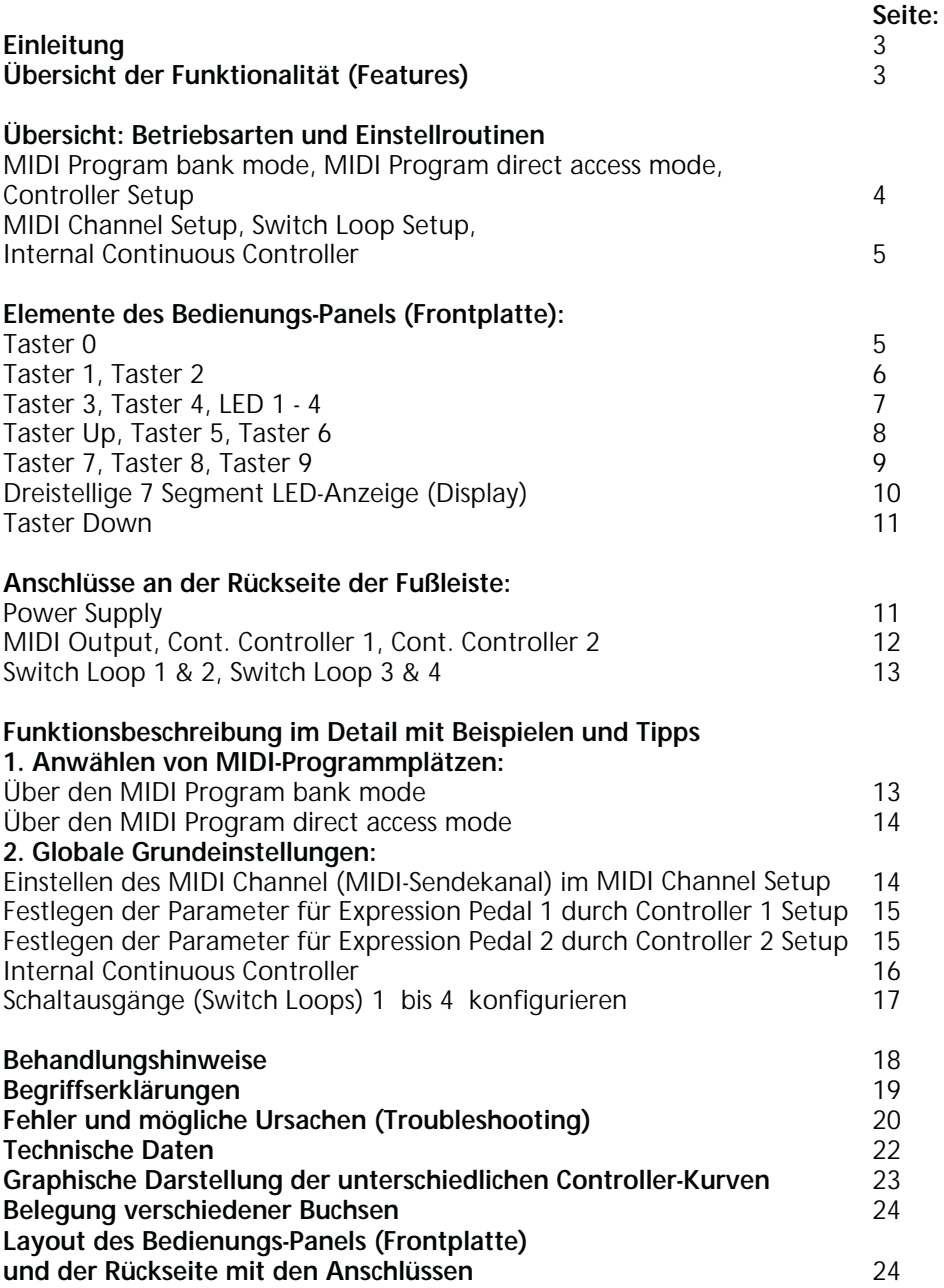

**Herzlichen Glückwunsch!** Mit Deiner Entscheidung für den **ENJL** MIDI Footcontroller Z-15 besitzt Du nun eine sehr **robuste, vielseitigste** und **systemkonforme** MIDI-Fußleiste, im exklusiven Edelstahl-Design-Gehäuse.

#### **Hier die Funktionalität kurz im Überblick:**

- 1. 128 MIDI-Programmplätze (MIDI Program Numbers oder kurz MPN) sind anwählbar.
- 2. Auswahl des MIDI (Sende-) Kanals 1 bis 16 (MIDI channel).
- zwei Fußschweller-Pedalen (analoge Ausführung mit Poti). 3. Zwei Expression Pedal-Eingänge, zum Anschluss von
- 4. Freie Zuordnung einer Controller-Nummer zu jedem Expression-Pedal.
- 5. Vier verschiedene Regelcharaktere (Kurven) für jeden Continuous Controller einstellbar.
- 6. Zeitabstand (Sendeintervall) der zu sendenden Controller-Datenworte veränderbar, wirkt sich auf die Regelcharakteristik der Zielfunktion aus.
- 7. Vier Schaltschleifen (Switch Loops): Die Zustände (offen/geschlossen) sind auf jeden der 128 MIDI-Programmplätze individuell abzuspeichern; dadurch können vier Schaltfunktionen externer Geräte (z.B. Amps) mit der Z-15 komfortabel durch einem Tastendruck zeitgleich umgeschaltet werden.
- oder alternativ im MIDI Program direct access mode mit MPN-Vorwahl 8. Anwählen der MIDI-Programmplätze in Zehnerbänken (Dekaden) und Bestätigung.
- 9. Interner Continuous Controller als Sonderfunktion über Taster zu steuern.
- 10. Stromversorgung über ein 5-poliges MIDI-Kabel durch ENGL Amps, Poweramps oder Preamps mit einer integrierten MIDI-Schnittstelle (MIDI IN) und der Option zur Phantomspeisung (Schalter: "ENGL MIDI Foot Controller"). Diese Konstellation erfordert kein separates Netzteil.

# **Lieferumfang:**

- 1.MIDI-Fußleiste Z-15;
- 2.Bedienungsanleitung;

wichtige Informationen zum Betrieb des Gerätes beinhalten, sind extra mit "**Achtung**", "**Wichtig**" oder auch mit "**bitte beachten**" markiert: bitte diese Abschnitte lesen und Extrem qualitativ hochwertige Verarbeitung und spezielle Bauteile hoher Güteklasse sind weitere Merkmale, die diese Fußleiste auszeichnen. Beim Umgang mit der Fußleiste beachte bitte die Behandlungshinweise auf der Seite 18. Nach den Funktionsbeschreibungen findest Du einige Tipps von mir zu der vorangehend beschriebenen Funktion, gekennzeichnet durch "Tipp vom Designer". Abschnitte, die beachten!

**Hinweis vom Designer:** Eventuell erscheint Dir die Bedienung der Fußleiste auf den ersten Eindruck etwas kompliziert, vor allem wenn Du mit Expression Pedals arbeitest und die entsprechenden Parameter hierfür festlegen möchtest. Mein Tipp hierzu: die Übersicht der Funktionalität und die Bedienung wird Dir dadurch schnell vertraut. Beispiele auf den Seiten 13 bis 18 in der Praxis kurz zu erproben, sie vermitteln eine

# **Elemente der Frontplatte/Oberseite**

Zu der Beschreibung der Funktionen befindet sich eine Grafik mit Details auf der Seite 24!

Die beiden Betriebsarten (bezeichnet als mode) sowie alle Konfigurationsroutinen (bezeichnet als Setup) sind hier vorab kurz erläutert in Übereinstimmung mit der englischen Kurzbeschreibung auf der Oberseite der Fußleiste.

Im Text ist ein Funktionstaster oder dessen Funktion kursiv gesetzt und die Beschreibung der Anzeige im Display zwischen den Zeichen >...< angegeben. **MPN :**

MIDI Program Number, MIDI patch, zu deutsch MIDI-Programmplatz (nicht verwechseln mit MIDI Channel, zu deutsch MIDI-Kanal !)

**MIDI Program bank mode :**

In dieser Betriebsart der Fußleiste lassen sich jeweils zehn MIDI-Programmplätze in einer Bank (: Dekade) direkt über die Taster 0 bis 9 in der aktiven Dekade anwählen. Ausnahmen: Bank 00x und Bank 12x, hier jeweils 9 MPN's. Der Wechsel zwischen den Zehnerblöcken erfolgt mit den beiden Tastern Up und Down. Der MIDI Program bank mode ist automatisch nach dem Einschalten der Fußleiste aktiv.

**MIDI Program direct access mode :**

Alternative Methode der MIDI-Programmplatz-Anwahl; hierbei werden mit Up $\,$  oder Down die MIDI-Programmplätze in ab- oder aufsteigender Reihenfolge ausgewählt und mit dem Taster 4 bestätigt und gesendet. Wechsel in diese Betriebsart: Taster 0 in der ersten Dekade 00x drücken bis >Cn.1< im Display angezeigt wird; Taster 9 drücken bis die MPN im Display blinkt; mit dem Taster 4  $\,$  den MIDI-Programmplatz bestätigen oder vorher die gewünschte MPN mit Up oder Down anwählen. Zweites Verfahren um in den MIDI Program direct access mode zu wechseln: Taster 9 in der letzten Dekade 12x drücken bis >Cn.2< im Display angezeigt wird; Taster 9 nochmals drücken bis die MPN im Display blinkt; mit dem Taster 4  $\,$  den MIDI-Programmplatz bestätigen. In dieser Betriebsart ist der interne Continuous Controller über die Taster 1, 2, 3 funktionsbereit und die Switch Loops lassen sich nach der Bestätigung der MPN direkt schalten, respektive für jede MPN spezifisch über die entsprechenden Taster 5, 6, 7, 8 mit off oder on programmieren.

**Controller Setup :**

Hierbei handelt es sich um eine Konfigurationsroutine, welche zum Einstellen der spezifischen Parameter für die beiden Continuous Controller 1 und 2 dient. Die Controller 1 Setup Routine wird aufgerufen durch gedrückt halten des Tasters 0 etwa 3 Sekunden lang in der ersten Dekade 00x bis das Display >Cn.1< anzeigt, Controller 2 Setup wird aktiviert durch gedrückt halten des Tasters 9  $\,$  in der letzten Dekade 12x  $\,$ etwa 3 Sekunden lang, das Display gibt hier >Cn.2< aus. Die Controller-Nummer wird mit Up oder Down ausgewählt, die Regelkurve mit den Tastern 1, 2, 3, 4, das Sendeintervall für Controller-Kommandos mit den Tastern 5, 6, 7, 8. Beendet ohne Programmierung (Abspeicherung) von geänderten Parametern wird eine Controller Setup Routine mit zweimaligem Druck auf Taster gefolgt von Anzeige >End< oder 9 mit einer Abspeicherung durch Taster 0 ; Anzeige in diesem Fall >Pro<.

**MIDI Channel Setup :**

Hierbei handelt es sich ebenfalls um eine Konfigurationsroutine, welche zum Einstellen des MIDI-Kanals dient, auf dem die MIDI-Daten gesendet werden sollen.

Aufgerufen wird die MIDI Channel Setup-Routine durch Drücken der beiden Taster Up und Down gleichzeitig etwa 3 Sekunden lang bis im Display an erster Stelle ein >c< zusammen mit dem momentan eingestellten MIDI-Kanal angezeigt wird, also zum Beispiel >c12< für den MIDI-Kanal 12.

Die Einstellung (Abänderung) des MIDI-Sendekanals erfolgt mit Taster Up oder Down. Beendet ohne Programmierung/Abspeicherung wird MIDI Channel Setup mit Druck auf den Taster 9 ; Anzeige entsprechend >End< oder mit einer Abspeicherung durch Taster 0 ; Anzeige hierbei >Pro<.

**Switch Loop Setup :**

Die vier internen Schaltschleifen (Switch Loop 1, 2, 3, 4) lassen sich während des MIDI Program direct access mode einstellen und auf allen 128 MIDI-Programmplätzen in beliebiger Einstellung (on oder off) programmieren. Den angewählten MIDI-Programmplatz zuerst mit dem Taster 4 bestätigen. Mit den Tastern 5 (Switch Loop 1), 6 (Switch Loop 2 ), 7 (Switch Loop 3 ) und 8 (Switch Loop 4 ) können nun die vier Schaltschleifen aktiviert und deaktiviert werden, die Anzeige erfolgt über die vier rote LED's unterhalb des Displays, wobei ein leuchtendes LED den Zustand Schaltschleife geschlossen oder on signalisiert. Die Programmierung/Abspeicherung von geänderten Zuständen an den Switch Loops erfolgt mit Druck auf den Taster 0, Anzeige >Pro<.

**Internal Continuous Controller :**

Diese Sonderfunktion der MIDI-Fußleiste lässt sich exklusiv während des MIDI Program direct access mode ausführen. Die beiden Taster 1 und 2 übernehmen die up- und down- Steuerung um Controller Werte zu erhöhen oder abzusenken (bei negativer Kurve umgekehrt). Dabei folgt der Regelvorgang den in dem Controller Setup abgespeicherten Parametern, über welchen der MIDI Program direct access mode angewählt wurde. Eine detaillierte Beschreibung mit Beispiel findet sich auf der Seite 16 und 17. Der Taster 3 gibt bei Betätigung den Anfangswert aus (also entweder value 0 oder value 127, je nach vorgewählter Kurve), bei erneutem Druck auf den Taster wieder den zuletzt eingestellten controller Wert (value). Internal Continuous Controller ist nicht aktiv, wenn beide externe Continuous Controller belegt sind oder ein externes Expression Pedal an denjenigen Continuous Controller angeschlossen ist, über dessen Setup der MIDI Program direct access mode aufgerufen wurde.

#### **Beschreibung der Bedienungs- und Anzeigeelemente sowie der Buchsen und Anschlüsse im Detail:**

#### **Taster 0 :**

MIDI Programmplatz-Anwahl xx0  $\,$  im MIDI Program bank mode. In den Dekaden 1x -12x wird bei Betätigen dieses Tasters je nach vorgewählter Dekade der MIDI-Programmplatz 10, 20, 30, ....., 120 gesendet.

Hinweis: MIDI-Programmplatz 0 existiert in der Praxis nicht als angezeigte Nummer (Ohex laut MIDI-Spezifikation entspricht >001<), daher wird beim Betätigen des Tasters in der ersten Dekade >00-< mit einem Strich an der rechten Stelle angezeigt.

**Cn.1 Setup :**

Konfigurationsroutine, dient zum Einstellen der erforderlichen Parameter für den Continuous Controller 1 : Ein Wechsel in diese Routine erfolgt in der ersten Dekade 00x, dabei diesen Taster etwa 3 Sekunden gedrückt halten, bis im Display >Cn.1< angezeigt wird.

#### **Funktion** Write :

Die Abspeicherung von Einstellungen und Veränderungen

- -> des MIDI-Kanals in der MIDI Channel Setup Routine;
- -> der verschiedenen Parameter für Continuous Controller 1 und Continuous Controller 2 . Die Konfiguration der Parameter erfolgt in der Controller Setup Routine ;
- -> der Schaltzustände von Switch Loop 1, 2, 3, 4 während des MIDI Progam direct access mode. Der Taster muss hierfür solange gedrückt werden, bis das Display >Pro< für den Speichervorgang anzeigt.

# **Taster 1 :**

**Linear Positive :** Durch Betätigen dieses Tasters sendet die Fußleiste MIDI-Programmplatz 01, 11, 21, 31, ....., 121 in der entsprechenden Dekade im MIDI Program bank mode.

In den Konfigurationsroutinen Controller 1 Setup und Controller 2 Setup wird mit diesem Taster die Kurvencharakteristik linear positive (: gleichmäßig steigend) für den entsprechenden Continuous Controller eingestellt.

**Cn. value down :**

Die Controller Werte (values) absenken bei der Sonderfunktion Internal Continuous Controller, die während des MIDI Program direct access mode zur Verfügung steht. Bei Zuordnung einer fallenden Kurve (negative) für den entsprechenden Controller, werden bei Druck auf den Taster die Controller values erhöht. Die Einstellung des Sendeintervalls bestimmt die Geschwindigkeit, mit welcher der Regelvorgang (Ausgabegeschwindigkeit von controller values) bei gedrücktem Taster erfolgt. Die Parameter für die Kurvencharakteristik, das Sendeintervall und die Controller-Nummer sind vorgegeben durch die abgespeicherte Konfiguration der Controller Setup Routine, über die der MIDI Program direct access mode angewählt wurde. Eine detaillierte Beschreibung mit Beispiel befindet sich auf den Seiten 16 und 17.

# **Taster 2 :**

Durch Betätigen dieses Tasters sendet die Fußleiste MIDI-Programmplatz 02, 12, 22, 32, ......, 122 in der entsprechenden Dekade im MIDI Program bank mode.

**Linear Negative :**

In den Konfigurationsroutinen Controller 1 Setup und Controller 2 Setup wird mit diesem Taster die Kurvencharakteristik linear negative (gleichmäßig fallend) für den entsprechenden Continuous Controller eingestellt.

**Cn. value up :**

Die Controller Werte erhöhen bei Sonderfunktion Internal Continuous Controller, die während des MIDI Program direct access mode zur Verfügung steht. Wurde dem Controller eine negative Kurve zugeordnet, so werden die Controller Werte abgesenkt. Die Einstellung des Sendeintervalls bestimmt die Geschwindigkeit, mit

welcher der Regelvorgang (Ausgabegeschwindigkeit von controller values) bei gedrücktem Taster erfolgt. Die Parameter für die Kurvencharakteristik, das Sendeintervall und die Controller-Nummer sind vorgegeben durch die abgespeicherte Konfiguration der Controller Setup Routine, über die der MIDI Program direct access mode angewählt wurde. Eine detaillierte Beschreibung mit Beispiel befindet sich auf den Seiten 16 und 17.

# **Taster : 3**

Durch Betätigen dieses Tasters sendet die Fußleiste MIDI-Programmplatz 03, 13, 23, 33, ....., 123 in der entsprechenden Dekade im MIDI Program bank mode.

**Log. Positive :**

In den Konfigurationsroutinen Controller 1 Setup und Controller 2 Setup wird mit diesem Taster die Kurvencharakteristik logarithmic positive (steigend, einer vorgegebenen logarithmischen Kurve folgend) für den entsprechenden Continuous Controller eingestellt.

**Cn. initial value :**

Umschaltung zwischen dem aktuellen (zuletzt gesendeten) und dem Controller Wert (controller value) am Anfang der Kurve (0 oder 127, je nach Kurvencharakteristik) bei der Sonderfunktion Internal Continuous Controller. Diese Funktion steht während des MIDI Program direct access mode zur Verfügung. Eine detaillierte Beschreibung mit Beispiel befindet sich auf den Seiten 16 und 17.

# **Taster : 4**

Durch Betätigen dieses Tasters sendet die Fußleiste MIDI-Programmplatz 04, 14, 24, 34, ....., 124 in der entsprechenden Dekade im MIDI Program bank mode.

**Log. Negative :**

In den Konfigurationsroutinen Controller 1 Setup und Controller 2 Setup wird mit diesem Taster die Kurvencharakteristik logarithmic negative (: fallend, einer vorgegebenen logarithmischen Kurve folgend) für den entsprechenden Continuous Controller eingestellt.

**confirm MPN :**

Im MIDI Program direct access mode wird mit diesem Taster der über Up  $\,$  oder Down angewählte MIDI-Programmplatz bestätigt und über die MIDI Out Buchse gesendet.

# **LED 1 - 4: Anzeige für den Schaltzustand von Switch Loop 1, 2, 3 und 4**

Der aktuelle Zustand (: Relaiskontakt geöffnet oder geschlossen) der Schaltschleife 1, 2, 3 und 4 wird durch die ihr zugeordnete LED angezeigt:

LED aus -> die entsprechende Schaltschleife (Relaiskontakt) ist geöffnet, off;

LED leuchtet -> die entsprechende Schaltschleife (Relaiskontakt) ist geschlossen, on.

# **Taster Up**

Up - Bank

Im MIDI Program bank mode wird durch Betätigen dieses Tasters von der aktuellen Dekade die darüber liegende Dekade (z. B. von 1x auf 2x) angewählt; die Einerstelle zeigt durch Blinken an, dass die aktuelle Dekade verlassen wurde und zum Senden respektive für das Umschalten des MIDI-Programmplatzes noch die Eingabe der gewünschten Programmplatznummer (0 - 9) erfolgen muss. Nach Eingabe einer MPN wird im Display der neu angewählte MIDI-Programmplatz angezeigt, die Einerstelle stoppt den Blinktakt. Soll in einen weiter entfernten Zehnerblock gewechselt werden, kann dies durch eine schrittweise Betätigung oder auch bequem durch gedrückt halten dieses Tasters geschehen.

**Up - MPN**

Im MIDI Program direct access mode erfolgt mit diesem Taster die direkte Auswahl von MIDI-Programmplätzen. Bei jeder Betätigung des Tasters wird der MIDI-Programmplatz jeweils um eine Nummer heraufgesetzt. Gedrückt halten des Tasters bewirkt ein schnelles aufwärts zählen der MIDI-Programmplätze in fortlaufender Reihenfolge. Das Display zeigt den angewählten Programmplatz solange blinkend an, bis eine Bestätigung mit dem Taster 4 erfolgt ist. Dabei wird der angewählte MIDI-Programmplatz an der MIDI Out Buchse gesendet.

**Up - controller number**

Bei Betätigen des Tasters in der Controller Setup Routine für den Continuous Controller 1 und für den Continuous Controller 2 werden die Controller-Nummern ausgehend von der momentan zugeordneten Controller-Nummer bei jedem Druck auf den Taster um eine Nummer erhöht.

Up - MIDI channel

Bei Betätigen des Tasters in der MIDI Channel Setup Routine werden die MIDI-Kanalnummern ausgehend von der momentan zugeordneten MIDI-Kanalnummer bei jedem Druck auf den Taster um eine Nummer erhöht.

# **Taster 5**

Durch Betätigen dieses Tasters sendet die Fußleiste MIDI-Programmplatz 05, 15, 25, 35, ....., 125 in der entsprechenden Dekade im MIDI Program bank mode.

**Cn. S. I. 10ms**

**Switch Loop 1** In den Konfigurationsroutinen Controller 1 Setup und Controller 2 Setup wird mit diesem Taster ein Sendeintervall von 10 ms (Millisekunden) für die Ausgabe der Controller Werte (values) für den entsprechenden Continuous Controller eingestellt.

Im MIDI Program direct access mode kann mit diesem Taster der Zustand für die Schaltschleife 1 mit geschlossen oder offen konfiguriert werden; geschlossen - > LED 1 leuchtet.

# **Taster 6**

Durch Betätigen dieses Tasters sendet die Fußleiste MIDI-Programmplatz 06, 16, 26, 36, ....., 126 in der entsprechenden Dekade im MIDI Program bank mode.

**Cn. S. I. 20ms**

In den Konfigurationsroutinen Controller 1 Setup und Controller 2 Setup wird mit

diesem Taster ein Sendeintervall von 20 ms (Millisekunden) für die Ausgabe der Controller Werte (values) für den entsprechenden Continuous Controller eingestellt. **Switch Loop 2**

Im MIDI Program direct access mode kann mit diesem Taster der Zustand für die Schaltschleife 2 mit geschlossen oder offen konfiguriert werden; geschlossen - > LED 2 leuchtet.

# **Taster 7**

Durch Betätigen dieses Tasters sendet die Fußleiste MIDI-Programmplatz 07, 17, 27, 37, ....., 127 in der entsprechenden Dekade im MIDI Program bank mode.

**Cn. S. I. 30ms**

In den Konfigurationsroutinen Controller 1 Setup und Controller 2 Setup wird mit diesem Taster ein Sendeintervall von 30 ms (Millisekunden) für die Ausgabe der Controller Werte (values) für den entsprechenden Continuous Controller eingestellt. **Switch Loop 3**

Im MIDI Program direct access mode kann mit diesem Taster der Zustand für die Schaltschleife 3 mit geschlossen oder offen konfiguriert werden; geschlossen - > LED 3 leuchtet.

# **Taster 8**

Durch Betätigen dieses Tasters sendet die Fußleiste MIDI-Programmplatz 08, 18, 28, 38, ....., 128 in der entsprechenden Dekade im MIDI Program bank mode.

**Cn. S. I. 50ms**

In den Konfigurationsroutinen Controller 1 Setup und Controller 2 Setup wird mit diesem Taster ein Sendeintervall von 50 ms (Millisekunden) für die Ausgabe der Controller Werte (values) für den entsprechenden Continuous Controller eingestellt. **Switch Loop 4**

Im MIDI Program direct access mode kann mit diesem Taster der Zustand für die Schaltschleife 4 mit geschlossen oder offen konfiguriert werden; geschlossen - > LED 4 leuchtet.

# **Taster 9**

MIDI Programmplatz-Anwahl xx9 im MIDI-Program bank mode. In den Dekaden 00x -11x wird bei Betätigen dieses Tasters je nach vorgewählter Dekade der MIDI-Programmplatz 09, 19, 29, ..... 109, 119 gesendet.

Hinweis: Der MIDI-Programmplatz 129 existiert nicht, daher wird beim Betätigen des Tasters 9 in der letzten Dekade >12--< mit einem Strich an der rechten Stelle angezeigt.

**Cn.2 Setup**

Anwählen von Controller 2 Setup zur Konfiguration der erforderlichen Parameter für den Continuous Controller 2: Diese Konfigurationsroutine kann nur aus der letzten Dekade 12x aktiviert werden, dabei den Taster etwa 3 Sekunden gedrückt halten, bis im Display >Cn.2< angezeigt wird.

**End**

Umschaltung in den MIDI Program direct access mode: In diese Betriebsart wird durch Betätigung des Tasters entweder aus dem Controller 1 Setup oder aus dem Controller 2 Setup gewechselt. Erneutes Betätigen dieses Tasters beendet den MIDI Program direct access mode , das Display zeigt dies durch >End< an.

#### **Dreistellige 7 Segment LED-Anzeige (Display)**

**Im MIDI Program bank mode**

Anzeige des MIDI-Programmplatzes (MPN). Nach einem Wechsel in einen anderen Programmplatz-Tasters 0 bis 9 ein neuer Programmplatz angewählt und gesendet Zehnerblock blinkt die Ziffer an der rechte Stelle so lange, bis durch Betätigen eines wird. Bei der Rückkehr in den Zehnerblock, in dem der letzte MIDI-Programmplatz angewählt wurde, stoppt das Blinken der rechten Display-Stelle ebenfalls. Nach dem Einschalten der Fußleiste läuft das ENGL-Logo solange über die Anzeige, bis ein Funktionstaster betätigt wird.

**Bei MIDI Channel Setup**

Anzeige des eingestellten MIDI-Kanals. Nach dem Wechsel in den MIDI Channel Setup wird >c..> für channel zusammen mit der eingestellten MIDI-Kanal-Nummer (Beispiel >c12< für MIDI-Kanal 12) angezeigt.

#### **Bei Controller Setup**

weitere 2 Sekunden später auf die dem Continuous Controller  $\,$ zugewiesene Kurve Controller 1 zugeordnet sind, signalisiert der Dezimalpunkt an der mittleren Display-Controller 2 zugeordnet sind, signalisiert der Dezimalpunkt an der mittleren und der Anzeige >Cn.1> oder >Cn.2< je nach aufgerufener Controller Setup Routine. Nach etwa 2 Sekunden wechselt die Anzeige auf die zugeordnete Controller-Nummer, zirka und zuletzt auf das gewählte Sendeintervall für den entsprechenden Continuous Controller. Die Anzeige der Parameter und Controller values, die dem Continuous Stelle. Die Anzeige von Parameter und Controller values, welche dem Continuous rechten Display-Stelle.

**Im MIDI Program direct access mode**

Anzeige der MIDI-Programmplätze im MIDI Program direct access mode: in dieser angezeigt, bis sie mit dem Taster 4 bestätigt werden. Betriebsart der Fußleiste werden die MIDI-Programmplatznummern solange blinkend

#### **bei einem** Write **- Vorgang**

Bei der Abspeicherung von MIDI-Channel, MIDI Controller Parametern oder Switch Loop-Konfigurationen zeigt das Display bei Betätigung des Funktionstasters 0  $\,$  durch >Pro< an.

**bei End**

Bei Beendigung des MIDI Program direct access mode sowie bei Abbruch von MIDI Channel Setup ohne Abspeicherung mit dem Taster 9, zeigt das Display >End< an.

#### **bei Anschluss eines** Expression Pedals:

hierfür im entsprechenden Controller Setup zugeordneten Parameter sowie der controller value wird an MIDI Out gesendet. Bei einer Veränderung der Einstellung an die gerade über MIDI Out gesendet werden. Zugunsten einer eindeutigen Unmittelbar nach dem Anschließen eines externen Expression Pedals werden die gerade aktuelle Controller Wert nacheinander angezeigt und der eingestellte einem externen Expression Pedal (: am Expression Pedal wird geregelt) wechselt das Display von der MIDI-Programmplatz-Anzeige auf die Anzeige der Controller Werte, Unterscheidung und Zuordnung der beiden externen Controller erfolgt Continuous die Anzeige von Parametern und controller values, die sich auf den Continuous

Controller 1 beziehen generell zusammen mit dem Dezimalpunkt der mittleren Continuous Controller 2 beziehen, sind durch einen Dezimalpunkt der rechten und (Zehner-) Stelle. Parameter und controller values welche sich auf den externen der mittleren (Zehner- & Einer-) Stelle gekennzeichnet. Zur eindeutigen Unterscheidung zwischen der Anzeige von Controller values und MIDI-Programmplätzen, werden vorangestellte Nullen bei Controller values nicht angezeigt: z. B. Controller value 6 an Cont. Controller 1 geregelt, Anzeige: >.6<.

#### **Betriebsspannungs-Überwachung:**

Eine Unterschreitung der erforderlichen Betriebsspannung wird im Display durch >Ulo< dargestellt, eine Überschreitung durch >Uhi<.

#### **TasterDown**

**Down** - Bank

Durch Betätigen dieses Tasters wird im MIDI Program bank mode von der aktuellen MPN wird im Display der neu angewählte MIDI-Programmplatz angezeigt, die Dekade aus die darunter liegende Dekade (z. B. 5x -> 4x) angewählt; die Einerstelle zeigt durch Blinken an, dass die aktuelle Dekade verlassen wurde und zum Senden respektive für das Umschalten des MIDI-Programmplatzes noch die Eingabe der gewünschten Programmplatznummer (0 bis 9) erfolgen muss. Nach Eingabe einer Einerstelle stoppt den Blinktakt. Soll in einen weiter entfernt liegenden Zehnerblock gewechselt werden, kann dies durch eine schrittweise Betätigung oder auch bequem durch gedrückt halten dieses Tasters geschehen.

**Down - MPN**

Im MIDI Program direct access mode erfolgt mit diesem Taster die direkte Auswahl bis eine Bestätigung durch den Taster 4 erfolgt ist. Dabei wird der angewählte MIDI-Programmplatz an der MIDI Out Buchse gesendet. von MIDI-Programmplätzen. Bei jeder Betätigung des Tasters wird der MIDI-Programmplatz jeweils um eine Nummer herabgesetzt. Gedrückt halten des Tasters bewirkt ein schnelles abwärts zählen der MIDI-Programmplätze in fortlaufender Reihenfolge. Das Display zeigt den angewählten Programmplatz solange blinkend an,

**- Down controller number**

Controller 1 und für den Continuous Controller 2 werden die Controller-Nummern Bei Betätigen des Tasters in der Controller Setup Routine für den Continuous ausgehend von der momentan zugeordneten Controller-Nummer bei jedem Druck auf den Taster um eine Nummer verringert.

Down - MIDI channel

Bei Betätigen des Tasters in der MIDI Channel Setup Routine werden die MIDI-Kanalnummern ausgehend von der momentan zugeordneten MIDI-Kanalnummer bei jedem Druck auf den Taster um eine Nummer verringert.

# **Anschlüsse an der hintern Seite der Fußleiste**

Zu der Beschreibung der Funktionen befindet sich eine Grafik mit Details auf der Seite 24!

#### **Power Supply**

an dieser Buchse kann die Z-15 mit Strom von einem externen Netzteil versorgt

werden. Bei einem Anschluss eines Netzteils ist darauf zu achten, dass Spannung und Strom den erforderlichen Werten entsprechen, die für die Speisung der Fußleiste erforderlich und zulässig sind.

Es kann sowohl ein Wechsel- als auch Gleichspannungsnetzteil angeschlossen werden, dass einen Strom von etwa 300 mA liefert. Der Spannungsbereich für AC (Wechselstrom) liegt zwischen 9 und 12 Volt, der Spannungsbereich für DC (Gleichstrom) liegt zwischen 9 und 15 Volt. Die Polung am Stecker spielt keine Rolle. Das Display der Fußleiste zeigt eine Unter- oder eine Überschreitung des zulässigen Bereichs an.

#### **MIDI Output**

Über diese 5-polige DIN-Buchse werden die MIDI-Daten gesendet. Diese Buchse mit einem entsprechenden Kabel mit dem MIDI IN an einem ENGL Amp oder dem MIDI IN an einem MIDI-fähigen Gerät verbinden. Durch die Verbindung über ein 5-poliges (MIDI-) Kabel mit der MIDI IN-Buchse eines ENGL Amps erfolgt gleichzeitig die Stromversorgung der Fußleiste. Hierfür muss der Wahlschalter für die Stromversorgung (Phantomspeisung) am ENGL Amp entsprechend eingestellt sein: Schalter in Position ENGL MIDI Footcontroller .

#### **Cont. Controller 1**

Eingang (Stereo-Klinkenbuchse, Beschaltung auf Seite 24) für ein externes Expression Pedal. Ein Pedal, welches hier angeschlossen werden soll, muss mit einen analogen Regelwiderstand (Potentiometer) von 5K (Kilo-Ohm) oder 10K (max. 20K) ausgestattet sein, um einen einwandfreien Regelvorgang sicherzustellen. Nach dem Anschließen des Expression Pedals an diese Buchse zeigt das Display der Fußleiste kurz nacheinander die gespeicherten Parameter für Continuous Controller 1 an. Über die Controller 1 Setup Routine können die Parameter für das Expression Pedal verändert und die Einstellungen abgespeichert werden.

**Wichtig, beachten: An diese Buchse darf keine Spannung angelegt werden! Eine externe Spannung an dieser Buchse kann die Elektronik der Z-15 beschädigen. Unbedingt darauf achten, dass diese Buchse nicht mit einer der beiden Buchsen für die vier Switch Loops bei Verkabeln der Fußleiste verwechselt wird!**

#### **Cont. Controller 2**

Eingang (Stereo-Klinkenbuchse, Beschaltung auf Seite 24) für ein zweites externes Expression Pedal. Ein Pedal, welches hier angeschlossen werden soll, muss mit einen analogen Regelwiderstand (Potentiometer) von 5K (Kilo-Ohm) oder 10K (max. 20K) ausgestattet sein, um einen einwandfreien Regelvorgang sicherzustellen. Nach dem Anschließen des Expression Pedals an diese Buchse zeigt das Display der Fußleiste kurz nacheinander die gespeicherten Parameter für Continuous Controller 2 $\,$  an. Über die Controller 2 Setup Routine können die Parameter für das Expression Pedal verändert und die Einstellungen abgespeichert werden.

**Wichtig, beachten: An diese Buchse darf keine Spannung angelegt werden! Eine externe Spannung an dieser Buchse kann die Elektronik der Z-15 beschädigen. Unbedingt darauf achten, dass diese Buchse nicht mit einer der beiden Buchsen für die vier Switch Loops bei Verkabeln der Fußleiste verwechselt wird!**

#### **Switch Loop 1 2 &**

Eingang (Stereo-Klinkenbuchse) für die beiden Schaltschleifen 1 und 2. Diese beiden Schaltschleifen werden mit Taster 5 und 6 konfiguriert (geschlossen oder geöffnet), LED 1 und LED 2 zeigen den aktuellen Zustand der jeweiligen Switch Loop an. Die elektrische Belegung der Buchse ist auf Seite 24 grafisch dargestellt.

#### **Switch Loop 3 4 &**

Eingang (Stereo-Klinkenbuchse) für die beiden Schaltschleifen 3 und 4. Diese beiden Schaltschleifen werden mit Taster 7 $\,$  und 8 $\,$  konfiguriert (geschlossen oder geöffnet), LED 3 und LED 4 zeigen den aktuellen Zustand der jeweiligen Switch Loop an. Die elektrische Belegung der Buchse ist auf Seite 24 grafisch dargestellt.

# **Funktionsbeschreibung im Detail mit Beispielen und einigen Tipps**

#### **1. Anwählen von MIDI-Programmplätzen**

Hier stehen zwei unterschiedliche Methoden zur Wahl:

#### **MIDI Program bank mode Über den**

Diese Betriebsart ist aktiv, nachdem die Fußleiste Z-15 mit Strom versorgt wurde, respektive das ENGL-Logo über das Display läuft. In diesem Betrieb-Modus sind in 13 Dekaden oder auch Zehnerbänken (00x bis 12x) jeweils zehn MIDI-Programmplätze pro Dekade mit den Tastern 0 bis 9 direkt anzuwählen (Ausnahme: erste Dekade MPN 000 und letzte Dekade MPN 129 existieren nicht). Die Umschaltung zwischen den Dekaden erfolgt mit den beiden Tastern Up und Down.

Beispiele:

MIDI-Programmplatz 3 anwählen:

-> Taster 3 kurz drücken; Anzeige: >003<; MIDI Out sendet MPN 3; MIDI-Programmplatz 47 anwählen:

-> Taster 4 x drücken; Anzeige: >013<, >023<, >033<, >043<, >..3< blinkt; Up

-> Taster 7 kurz drücken; Anzeige: >047<; MIDI Out sendet MPN 47;

MIDI-Programmplatz 115 anwählen:

-> Taster Down drücken und gedrückt halten, bis Dekade 11x erreicht ist ; Anzeige: >117<, >..7< blinkt;

-> Taster 5 kurz drücken; Anzeige: >115<; MIDI Out sendet MPN 115;

**Vorteile:** In dieser Betriebsart sind MIDI-Programmplätze innerhalb der selben Dekade mit einer Aktion (: durch einen Tasterdruck) sehr schnell abzurufen.

Nachteile: Bei einer MPN in weiter entfernt liegenden Dekaden muss durch Zwischentasten mit Up oder Down zuerst der entsprechende Zehnerblock angewählt werden. Der interne Continuous Controller kann in dieser Betriebsart nicht genützt werden.

#### **Tipp vom Designer:**

Diese Betriebsart ist eigentlich als Standard für die Umschaltung zwischen MIDI-Programmplätzen zu empfehlen. Falls 10 MPN's für Deine musikalische Gestaltung ausreichen ist diese Methode genial, da Du keinen Wechsel zwischen Dekaden vorzunehmen brauchst.

**Über den MIDI Program direct access mode**

Diese Betriebsart der Fußleiste wird wie folgt aktiviert:

-> In der Dekade 00x den Taster 0 für 3 Sekunden gedrückt halten; Anzeige: >Cn.1<

#### oder

- -> In der Dekade 12x den Taster 9 für 3 Sekunden gedrückt halten; Anzeige: > Cn.2<
- -> Taster 9 kurz betätigen, wodurch in den MIDI Program direct access mode gewechselt wird;

Anzeige: zuletzt aktive MPN, z. B. >003<, wobei die MPN solange blinkt, bis mit Taster 4 die MPN bestätigt wird.

von MIDI-Programmplatz 3 aus MPN 9 anwählen:

- -> Taster Up gedrückt halten, bis MPN 9 erreicht ist ; Anzeige: >003<, >004<, >005<, >006<, >007<, >008<, >009<; die Anzeige die MPN blinkt;
- -> Taster 4 kurz drücken; Anzeige: >009<;

Blinktakt stoppt; MIDI Out sendet MPN 9;

In dieser Betriebsart werden mit den beiden Tastern Up und Down die MIDI-Programmplätze zuerst selektiert und durch Betätigen des Tasters 4 aktiviert (gesendet). In dieser Betriebsart ist ein Wechsel der Dekaden nicht notwendig, jedoch erfolgt der Programmplatz-Wechsel generell durch das Betätigen von zwei Tastern.

Vorteile: Alle MPN's sind direkt und ohne Bank- oder Dekadenwechsel anzuwählen. Der interne Continuous Controller kann genutzt werden.

Nachteile: Jedes Anwählen einer MPN benötigt zwei Aktionen, respektive den Druck auf zwei Taster Up oder Down und 4.

#### **Tipp vom Designer:**

Diese Methode ist dann sinnvoll, wenn Du mit dem "Vorwählen" (Selektion) von MPN kein Problem hast und eine große Anzahl von MIDI-Patches direkt ohne Dekadenwechsel anwählen möchtest. Zudem wird in dieser Betriebsart der interne Continuous Controller aktiviert: für bestimmte Anwendungen wie zum Beispiel der Master-Regelung im ENGL MIDI Preamp 580 oder der Signal-Mute-Schaltung in verschiedenen ENGL Amps und 19"-Rack-Geräten welche diese Option bieten, kann dieses Feature in der Praxis recht nützlich sein für den Fall, dass Dir kein externes Expression Pedal zur Verfügung steht.

# **2. Globale Grundeinstellungen:**

# **Einstellen des MIDI Channel (MIDI-Sendekanal) im MIDI Channel Setup**

- -> Taster Up und Down gleichzeitig drücken und so lange gedrückt halten, bis in der Anzeige >c12< (als Beispiel für MIDI-Kanal 12) erscheint.
- -> mit Up oder Down den gewünschten MIDI-Kanal (z. B. channel 16) einstellen; Anzeige: >c16<; die Anzeige blinkt;

-> mit dem Taster 0 abspeichern; Anzeige: >Pro<.

Nach Beendigung der Abspeicherung wechselt die Z-15 von der MIDI Channel Setup Routine in den MIDI Program bank mode.

#### **Tipp vom Designer:**

Der MIDI-Sendekanal auf dem die ENGL-Fußleiste Daten zum Empfänger sendet, spielt eigentlich nur dann eine Rolle, wenn mehrere MIDI-Geräte in einer MIDI-Schleife arbeiten und Du ein bestimmtes Gerät in dem Verbund spezifisch ansprechen, respektive über MIDI steuern möchtest. Hierfür müssen die MIDI-Kanäle am Empfangsgerät sowie auf der Fußleiste übereinstimmen. Für den Fall, dass Du die Information über den eingestellten MIDI-Sendekanal erhalten möchtest, kannst Du ebenfalls in die MIDI Channel Setup Routine wie oben beschrieben wechseln; beende diese Routine ohne Abspeicherung durch den Taster 9 - End. Eine Softwareroutine beendet MIDI Channel Setup nach ca. 20 Sekunden automatisch.

#### **Festlegen der Parameter für Expression Pedal 1 durch Controller 1 Setup**

-> In der ersten Dekade 00x den Taster 0 solange gedrückt halten, bis in der Anzeige >Cn.1< erscheint. Hierauf folgend werden alle Parameter entsprechend der gespeicherten (momentan aktuellen) Einstellung von Continuous Controller 1 nacheinander im Display angezeigt: die eingestellte Controller Nummer, z. B. >00.4<;

die Kurvencharakteristik, z. B. >li.<, wobei die Art der Kurve steigend (positive) oder fallend (negative) auf der rechten Stelle grafisch dargestellt wird;

das Sendeintervall zwischen den einzelnen Controller-Kommandos, z. B. >t1.0< Die gewünschten Änderungen mit den entsprechenden Tastern vornehmen, im folgenden Beispiel einen Wechsel auf Controller Nummer 7 (ausgehend von Controller Nummer 4), eine linear steigende Kurve und einem Sendeintervall von 20 ms :

-> den Taster Up dreimal drücken; Anzeige >00.5<, >00.6<, >00.7<;

- -> mit den Taster 1 die Controller Kurven-Charakteristik wählen, d. h. die Kurvenform linear, sowie den Verlauf steigend; Anzeige: >li.< und ein spezielles Grafikzeichen an der rechten Stelle, welches eine steigende Kurve symbolisiert;
- -> mit den Taster 6 den Controller command send interval auf eine Zeit von 20 ms festlegen.
- -> mit dem Taster 0 die Anderungen abspeichern, die Anzeige bestätigt den Programmiervorgang mit >Pr.o<.

Nach Beendigung der Abspeicherung wechselt die Z-15 von der Controller 1 Setup Routine in den MIDI Program bank mode.

**Hinweis:** Wird keine Änderung der Controller Parameter durchgeführt, beendet eine Softwareroutine Controller 1 Setup nach ca. 20 Sekunden automatisch.

#### **Festlegen der Parameter für Expression Pedal 2 durch Controller 2 Setup**

-> In der letzten Dekade 12x den Taster 9 solange gedrückt halten,

bis in der Anzeige >Cn.2< erscheint. Hierauf folgend werden alle

Parameter entsprechend der gespeicherten (momentan aktuellen) Einstellung von Continuous Controller 2 nacheinander im Display angezeigt:

die eingestellte Controller Nummer, z. B. >0.0.8.<;

die Kurvencharakteristik, z. B. >l.o.< , wobei die Art der Kurve steigend (positive) oder fallend (negative) auf der rechten Stelle grafisch dargestellt wird;

das Sendeintervall zwischen den einzelnen Controller-Kommandos, z. B. >t5.0.<

Die gewünschten Änderungen mit den entsprechenden Tastern vornehmen, im folgenden Beispiel einen Wechsel auf Controller Nummer 4 (ausgehend von Controller-Nummer 8), eine logarithmisch fallende Kurve und ein Sendeintervall von 50 ms:

- -> den Taster Down viermal drücken; Anzeige >00.7.<, >00.6.<, >00.5.<, >00.4.<
- -> mit den Taster 4 die Controller-Kurvencharakteristik wählen, d. h. die Kurvenform logarithmisch, sowie den Verlauf fallend; Anzeige: >l.o.< und ein spezielles Grafikzeichen an der rechten Stelle, welches eine fallende Kurve symbolisiert;
- -> mit den Taster 8 den Controller command send interval auf eine Zeit von 50 ms festlegen.
- -> mit dem Funktionstaster 0 die Änderungen abspeichern, die Anzeige bestätigt den Programmiervorgang mit >Pr.o.<.

Nach Beendigung der Abspeicherung wechselt die Z-15 von der Controller 2 Setup Routine in den MIDI Program bank mode.

**Hinweis:** Wird keine Änderung der Controller Parameter durchgeführt, beendet eine Softwareroutine Controller 2 Setup nach ca. 20 Sekunden automatisch.

#### **Tipp vom Designer:**

Die Z-15 stellt Dir eine breite Palette an verschiedenen Optionen für die exakte Anpassung unterschiedlicher Continuous Controller-Funktionen eines MIDI-Gerätes zur Verfügung. Eine in der Praxis häufig verwendete Einstellung könnte wie in dem ersten Beispiel für einen Continuous Controller wie folgt aussehen:

Controller number -> 7 (für Volume Controller wie z. B. bei dem Preamp E580); mit dieser Nummer bestimmst Du die Funktion in dem MIDI-Gerät, auf welche der Continuous Controller Einfluß ausüben soll. Informationen über diverse Funktionen und deren Controller-Nummern findest Du in der Beschreibung des Gerätes, dessen Parameter über Controller zu steuern sind.

Controller curve -> positive linear oder log. positive , je nach verwendetem Pedal und der erwünschten Wirkung auf den Regelvorgang;

Controller value send interval -> 20 ms oder auch etwas länger, je nachdem welche Anzahl an Controller-Datenpaketen bei einem kontinuierlichem Regelvorgang am Expression Pedal gesendet werden sollen. Bei der Festlegung des Sendeintervalls solltest Du darauf achten, dass der Empfänger von Controller-Daten die Menge der ankommenden Datenpakete in der entsprechenden Geschwindigkeit verarbeiten kann. Falls das Sendeintervall zu kurz gewählt wurde und dadurch sehr hohe Datenmengen bei einem Regelvorgang am Pedal gesendet werden, besteht eventuell die Gefahr, dass der Empfänger einige controller values ignoriert, was in der Praxis bedeutet, dass er nicht darauf reagiert. Für die Steuerung des Master-Reglers am MIDI Preamp 580 über einen Expression Controller sollte unbedingt das Sendeintervall 20 ms gewählt werden. Für den internen Controller kannst Du das Sendeintervall erhöhen (30 oder 50 ms) um hier einen träger reagierenden Regelvorgang bei Druck auf die beiden Taster 2 - cn. value down oder 3 - cn. value up zu bewirken. Die gespeicherten Parameter für Continuous Controller 1 und 2 werden zu Deiner Information nach dem Anschließen eines externen Expression Pedals kurz aufeinanderfolgend über das Display angezeigt.

#### **Internal Continuous Controller**

Diese Funktion emuliert ein Expression Pedal über die zwei Funktionstaster 1 und 2 der Z-15 Fußleiste, wobei ein Taster "aufwärts" und der andere Taster "abwärts" regelt, je nach eingestellter Kurvencharakteristik. In der Praxis ist diese Option recht nützlich, wenn kein externes Expression Pedal zur Verfügung steht, oder der interne Continuous Controller als zweites Expression Pedal fungieren soll. Zusätzlich zu der Regelfunktion bietet der Taster 3 die Umschaltung zwischen dem Anfangswert der eingestellten Kurve (0 oder 127) und dem zuletzt mit Taster 1 oder 2  $\,$  angewähltem Controller Wert. Dem internen Continuous Controller sind ebenso wie den beiden externen Continuous Controllern alle drei Parameter Controller Nummer, Controller Kurvencharakteristik sowie das Sendeintervall zugeordnet. Entscheidend für die Zuordnung der drei Parameter ist die Controller Setup Routine, über welche in den MIDI Program direct access mode gewechselt wird: Erfolgt der Wechsel über den Controller Setup 1, so übernimmt der interne Continuous Controller die Parameter von Continuous Controller 1, bei einem Wechsel in den MIDI Program direct access mode über Controller Setup 2 entsprechend die Parameter von Continuous Controller 2.

Hinweis: Das Anschließen eines externes Expression Pedals an denjenigen Continuous Controller, welchen der Internal Continuous Controller aktuell emuliert, sperrt den Internal Continuous Controller. Dies bedeutet für die Praxis: Wenn der Internal Continuous Controller gleichzeitig mit einem externen Continuous Controller betrieben werden soll darauf achten, dass der Wechsel in den MIDI Program direct access mode nicht über denjenigen Controller Setup erfolgt der dem externen Continuous Controller zugeordnet ist, an welchen das Expression Pedal angeschlossen wurde.

Beispiel:

An den externen Continuous Controller 1 seie ein Expression Pedal angeschlossen. Der Internal Continuous Controller soll als zusätzlicher Continuous Controller genutzt werden, indem er ein zweites Expression Pedal emuliert.

Wechsel in den MIDI Program direct access mode über den Controller Setup 2:

- -> In der letzten Dekade 12x den Taster 9 solange gedrückt halten, bis in der Anzeige >Cn.2< erscheint.
- -> Den Taster 9 kurz drücken, Anzeige: MPN blinkt;
- -> Mit Taster 4 die MPN bestätigen, Anzeige: MPN statisch;
- -> Mit den Tastern 1 und 2 die Controller Werte entsprechend regeln, wobei gedrückt halten des jeweiligen Tasters eine kontinuierliche Regelung bewirkt;

Anzeige: Controller Werte mit Dezimalpunkt an der mittleren und an der rechten Stelle solange der Regelvorgang andauert und eine kurze Zeitspanne daran anschließend, danach wechselt die Anzeige wieder auf die aktuelle MPN.

#### **Schaltausgänge (Switch Loops) 1 bis 4 konfigurieren**

Hierfür in den MIDI Program direct access mode wechseln: In der ersten Dekade 00x den Taster 0 oder in der letzten Dekade 12x den Taster 9 etwa 3 Sekunden lang gedrückt halten, bis in der Anzeige >Cn.1< respektive >Cn.2< erscheint. Danach den Taster 9 kurz betätigen, wodurch in den MIDI Program direct access mode umgeschaltet wird, mit dem Taster4 bestätigen.

Beispiel: auf dem MIDI-Programmplatz 9 soll Switch Loop 1 - aktiv, Switch Loop 2 passiv, Switch Loop 3 - passiv, Switch Loop 4 - aktiv programmiert werden, MPN 3 ist vor dem Wechsel in den MIDI Program direct access mode zuletzt angewählt worden, die Zustände aller vier Switch Loops seien auf MPN 9 aktuell mit aktiv gespeichert:

-> den Taster Up 6 x Drücken oder solange gedrückt halten, bis MPN 9 im Display angezeigt wird; Anzeige: >003<, >004<, >005<, >006<, >007<, >008<, >009<; die Anzeige blinkt;

- -> MPN 9 mit dem Taster 4 bestätigen, Anzeige >009<, der Blinktakt stoppt; MIDI Out sendet MPN 9;
- -> mit dem Taster 6 die Switch Loop 2 deaktivieren, LED 2 als Anzeige für Switch Loop 2 erlischt;
- -> mit dem Taster 7 die Switch Loop 3 deaktivieren, LED 3 als Anzeige für Switch Loop 3 erlischt;

Hinweis: An den beiden Switch Loops 1 und 4 brauchen in diesem Beispiel keine Veränderungen vorgenommen werden, da sie in dem Beispiel bereits vorher auf MPN 9 in dem Zustand aktiv gespeichert waren. (passiv, offen oder off: LED aus; aktiv, geschlossen oder on: LED leuchtet).

-> mit dem Taster 0 die Einstellungen abspeichern; Anzeige: >Pro<;

Nach Beendigung der Abspeicherung verbleibt die Z-15 in dem MIDI Program direct access mode.

Hinweis: Wird dieser Taster nicht gedrückt, geht die Änderung (neue Einstellung) nach dem Wechsel auf einen anderen MIDI-Programmplatz oder bei Beendigung des MIDI Program direct access mode verloren und die ursprünglich gespeicherte Konfiguration (in diesem Beispiel also alle 4 Switch Loops aktiv) bleibt erhalten.

#### **Tipp vom Designer:**

Die vier Schaltschleifen oder Switch Loops sind eine sehr nützliche Zusatzeinrichtung, sie lassen sich in der Praxis wie folgt einsetzen: Geräte, wie zum Beispiel der ENGL Screamer 50 Amp oder das ENGL Ritchie Blackmore Signature 100 Topteil, bei denen die Umschaltung der Kanäle und anderer Features über Fußleisten-Anschlüsse über Stereo-Klinkenbuchsen erfolgen kann, eigenen sich in der Regel auch für eine Steuerung über die Switch Loops Deiner MIDI-Fußleiste Z-15. Zu diesem Zweck verbindest Du einfach die Stereo-Klinkenbuchsen der Footswitch-Ausgänge des Amps (z.B. E330, E650, E645) über Stereo-Klinkenkabel mit den beiden Switch Loop Inputs der Fußleiste. Nun übernehmen die vier Taster 5, 6, 7 und 8 die Steuerung der verschiedenen Funktionen am Amp (z. B. Clean/Lead, Gain Lo/Hi, Reverb, Master A/B, V.L.S. oder Contour). Damit kannst Du nun beliebige Einstellungen der einzelnen Amp-Funktionen auf den 128 MIDI-Programmplätzen entsprechend Deinen Anforderungen und Vorstellungen unterschiedlich abspeichern.

# **Behandlungshinweise:**

Die Fußleiste niemals harten mechanischen Stößen aussetzen!

Die Unterbringung der Fußleiste in stark feuchten oder staubigen Räumen generell vermeiden, dies schont Taster- und Buchsenkontakte!

Für die Reinigung des Gehäuses nie scharfe oder scheuernde Reinigungsmittel verwenden. Ein weiches, feuchtes Tuch oder ein Schwamm mit etwas verdünnter Seifenlauge oder einem handelsüblichen Spülmittel sind hier die richtige Wahl. Auf Lösungsmittel generell verzichten, da diese den Druck an- oder auflösen könnten.

Darauf achten, dass nie Flüssigkeiten in das innere der Fußleiste gelangen.

# **Begriffserklärungen**

#### **MIDI-Programmplatz:**

In dieser Anleitung werden die MIDI-Programmplätze mit MPN (MIDI-Programmplatznummer) oder auch als MIDI-Patches bezeichnet.

MIDI definiert Programmnummern beginnend mit 000 bis 127 (0hex bis 7Fhex). Angezeigt werden diese Nummern bei fast allen MIDI-Geräten oder an dieser Fußleiste mit Nummer 001 bis 128.

#### **MIDI Channel:**

Der MIDI-Standart definiert 16 Kanäle zum Senden und zum Empfang von MIDI-Daten. Die Einstellung des MIDI-Kanals, auf dem die Daten der Fußleiste gesendet werden, kann in dem MIDI Channel Setup festgelegt und die eingestellte Kanalnummer gespeichert werden.

#### **Continuous Controller:**

Darunter ist ein Regelmechanismus zu verstehen, der über die MIDI-Datenleitung MIDI-Geräte anspricht, welche auf derartige Kommandos reagieren, z. B. eine Regelung von Volume über Controller 7 mit den values 0-127. Jedem Continuous Controller ist eine sogenannte Controller Number (Nummer) zugeordnet, auf welche der jeweilige Continuous Controller bei Empfang von Controller values (Werte) entsprechend reagiert.

Die ENGL MIDI-Fußleiste Z-15 bietet drei Optionen für eine Steuerung mit Hilfe von MIDI Controller-Daten an: 1. Continuous Controller 1 für den Anschluss eines externen Expression Pedals (Fußpedal mit einem analogen Regelwiderstand oder Potentiometer); 2. Continuous Controller 2 für den Anschluss eines zweiten externen Expression Pedals (Fußpedal mit einem analogen Regelwiderstand oder Potentiometer); 3. Die Funktion Internal Continuous Controller über die entsprechenden Funktionstaster 1 und 2. Mit der Funktion Cn. initial value (Taster 3 im MIDI Program direct access mode) kann zwischen dem Anfangswert 0 oder 127 (je nach gewählter Kurvencharakteristik) gewechselt werden.

#### **Controller command send interval:**

Die vier Sendeintervalle 10, 20, 30 und 50 ms (Millisekunden) bestimmen den zeitlichen Abstand, in dem Controller values, also die digitalen "Reglerwerte" an der MIDI Out-Buchse gesendet werden; technisch gesehen legt die gewählte Zeit die Intervalle (Abstände) zwischen den einzelnen Datenpaketen fest. Der Internal Continuous Controller reagiert träger bei größer gewählten Sendeintervallen, bei externen Expression Pedalen wirkt sich das eingestellte Sendeintervall bei gleicher Regelgeschwindigkeit am Pedal auf die Anzahl der gesendeten Datenpakete aus.

#### **Switch Loop**

Schaltschleife, dieser Begriff bezeichnet einen passiven Stromkreis in der Fußleiste, welcher durch einen Relaiskontakt geöffnet oder geschlossen wird. Je zwei dieser Schaltschleifen liegen an einer Stereo-Klinkenbuchse, wobei die Masse der Klinkenbuchse von beiden Schaltschleifen gemeinsam belegt ist. An dem Stereo - oder Mono-Kontakt der Buchse liegt jeweils der zweite Pol der beiden Schaltschleifen an. Die vier Schaltschleifen dienen zur Fernsteuerung von Funktionen an Amps anstelle von konventionellen Zweifach-Fußschaltern mit ein/aus (on/off) Funktion. (zum Beispiel ENGL Screamer Amp, ENGL Ritchie Blackmore Signature Amp Head, u.s.w.). Die Anschlussbelegung und die Schaltung der Switch Loops findet sich auf Seite 24.

#### **Fehler und mögliche Ursachen (Troubleshooting) Nach dem Einstecken des Stromkabels oder der MIDI-Leitung läuft das ENGL-Logo nicht über das Display der Fußleiste**

- -> bei Stromspeisung der Z-15 über ein externes Netzteil: Liefert das externe Netzteil den benötigten Strom und die erforderliche Spannung? (siehe technische Daten auf Seite 22).
- -> Ist eventuell das externe Netzteil oder das Zuleitungskabel defekt?
- -> Ist ein Wackelkontakt im Stecker der Zuleitung verantwortlich oder passt der Stecker nicht genau zu der Buchse an der Fußleiste?
- -> bei Stromspeisung durch das MIDI-Kabel: Handelt es sich bei dem eingesetzten MIDI-Kabel um ein 5-poliges Kabel, welches für diesen Zweck benötigt wird?
- -> ist das verwendete MIDI-Kabel in Ordnung (Kurzschluss, Unterbrechung) und dessen Belegung korrekt?
- -> Ist der Wahlschalter für die Stromversorgung (Phantomspeisung) von ENGL-Fußleisten am ENGL Amp korrekt eingestellt (Schalter in Position )? ENGL MIDI Footcontroller

#### **Der gesteuerte Amp oder ein Effektgerät reagiert nicht auf MIDI Program change commands (MIDI-Programmwechsel-Kommandos) beim Anwählen einer MPN auf der Z-15**

- -> ist das verwendete MIDI-Kabel in Ordnung (Kurzschluss, Unterbrechung) und dessen Belegung korrekt?
- -> Verkabelung überprüfen: Ist MIDI Out an der Fußleiste mit MIDI In des ENGL Amps oder des MIDI-Gerätes verbunden?
- -> sind die Z-15 Fußleiste und der Amp (Effektgerät) auf den gleichen MIDI-Kanal eingestellt? Eventuell zur Überprüfung den Amp (Effektgerät) auf OMNI Empfangs-Mode einstellen. In diesem Empfangs-Modus werden die MIDI-Daten auf allen 16 MIDI-Kanälen akzeptiert. Den MIDI-Sendekanal der Fußleiste in der MIDI Channel Setup Routine abfragen und falls erforderlich auf den entsprechenden Kanal umstellen (synchronisieren).
- -> Kann das gesteuerte MIDI-Gerät auf den angewählten MIDI-Programmplatz schalten? Eventuell ist die Anzahl der MIDI-Programmplätze des MIDI-Gerätes begrenzt (in der Bedienungsanleitung des MIDI-Gerätes nachlesen).
- -> Bei ENGL Amps oder ENGL MIDI-Zusatzgeräten ohne Display (z. B. E670 oder Z-7) wurden noch keine unterschiedlichen Einstellungen (Presets) auf verschiedenen MIDI-Programmplätzen programmiert.

Daher zeigt sich beim Anwählen von entsprechenden Presets noch keine Reaktion nach der Umschaltung. Presets mit unterschiedlichen Einstellungen programmieren und nochmals testen.

**Der über die Z-15 gesteuerte Amp oder ein Effektgerät reagiert nicht auf MIDI controller commands (MIDI-Controller-Kommandos) während des Regelvorgangs an einem externen Expression Pedal oder über den internen Continuous Controller** Für den Fall, dass sich keine Reaktion im Display der Fußleiste Z-15 beim Regeln des Expression Pedals zeigt (keine Anzeige der Controller Werte):

- -> Ist das externe Expression Pedal, dessen Zuleitung oder der Klinkenstecker eventuell defekt?
- -> Ist die Anschlussbelegung des externen Expression Pedals konform zu der Belegung an den Eingangsbuchsen der beiden Continuous Controller der Fußleiste (Belegung der beiden Klinkenbuchsen auf Seite 24)?
- -> Wurde der Stecker des externen Expression Pedals an eine der beiden Klinkenbuchsen Cont. Controller 1 Input oder Cont. Controller 2 Input angeschlossen? Anschluss an die entsprechende Buchse überprüfen.

Die Controller-Funktion mit dem Internal Continuous Controller der Fußleiste testen, um eine der zuvor beschriebenen Ursachen auszuschließen.

Für den Fall, dass mit dem Internal Continuous Controller ebenfalls keine Reaktion am Amp oder an dem MIDI-Gerät auf den Regelvorgang erfolgt:

- -> ist das verwendete MIDI-Kabel in Ordnung (Kurzschluss, Unterbrechung) und dessen Belegung korrekt?
- -> Verkabelung überprüfen: Ist MIDI Out an der Fußleiste mit MIDI In des ENGL Amps oder des MIDI-Gerätes verbunden?
- -> sind die Z-15 Fußleiste und der Amp (Effektgerät) auf den gleichen MIDI-Kanal eingestellt? Eventuell zur Überprüfung den Amp (Effektgerät) auf OMNI Empfangs-Mode einstellen. In diesem Empfangs-Modus werden die MIDI-Daten auf allen 16 MIDI-Kanälen akzeptiert. Den MIDI-Sendekanal der Fußleiste in der MIDI Channel Setup Routine abfragen und falls erforderlich auf den entsprechenden Kanal umstellen (synchronisieren). Controller commands werden genau wie program change commands mit einer Kanal-Nummer gesendet.
- -> stimmen die Einstellungen der Controller-Nummer auf der Fußleiste mit der Controller-Nummer überein, dessen Funktion am Amp oder im Effektgerät hierüber gesteuert werden soll? Beispiel Preamp E580 - dem Master ist fest die Controller-Nummer 7 zugeordnet. Der verwendete Continuous Controller der ENGL Z-15 muss daher auf die Controller-Nummer 7 in der entsprechenden Controller Setup Routine festgelegt werden.
- -> Ist die entsprechende Controller Funktion am Amp oder im Effektgerät freigegeben (enabled)? In der Bedienungsanleitung des Amps oder des Effektgerätes nachlesen, wie die Freigabe oder die Aktivierung des Controllers vorgenommen wird.

#### **Die Regelung der Controller-Funktion am Amp oder einem Effektgerät reagiert nicht korrekt (ungleichmäßig, sprunghaft, sporadisch oder zu träge) auf den Regelvorgang über ein Expression Pedal oder über den internen Continuous Controller der Z-15**

-> Im Controller Setup das Sendeintervall entsprechend anpassen (verkürzen oder verlängern).

**Die Regelung der Controller-Funktion am Amp oder einem Effektgerät reagiert verkehrt (falsche Richtung, invers) auf den Regelvorgang über ein Expression Pedal oder über den internen Continuous Controller der Z-15**

-> Im entsprechenden Controller Setup die Kurvencharakteristik abändern.

#### **Funktionen an einem Amp, welcher über die Schaltschleifen der Z-15 gesteuert wird, reagieren nicht bei einer Umschaltung an den entsprechenden Switch Loops**

- -> Steckerbelegung überprüfen, Belegung der beiden Klinkenbuchsen für die vier Switch Loops befindet sich auf Seite 24.
- -> Das Verbindungskabel zwischen dem Amp und der Fußleiste auf Kurzschluss oder Unterbrechung überprüfen;
- -> Wurde der Stecker des Stereo-Klinkenkabels auch tatsächlich mit einer der beiden Klinkenbuchsen Switch Loop 1 & 2 oder Switch Loop 3 & 4 verbunden?
- -> Werden auf der Fußleiste die beiden Switch Loops geschaltet, mit denen der Amp über das Stereo-Klinkenkabel verbunden ist?
- -> Ist das Stereo-Klinkenkabel am Amp ebenfalls korrekt eingesteckt?

#### **Die Betriebsspannung für die Fußleiste wird unterschritten oder überschritten**

- -> Anzeige im Display: >Ulo< für zu niedrige Spannung;
- -> Anzeige im Display: >Uhi< für zu hohe Spannung;
- -> dafür sorgen, dass die Betriebsspannung den Anforderungen entspricht.

#### **Stromversorgung: Technische Daten**

9 bis 13 Volt AC oder 9 bis 15 Volt DC, ca. 300 mA

#### **Logik-Kontrollsystem**

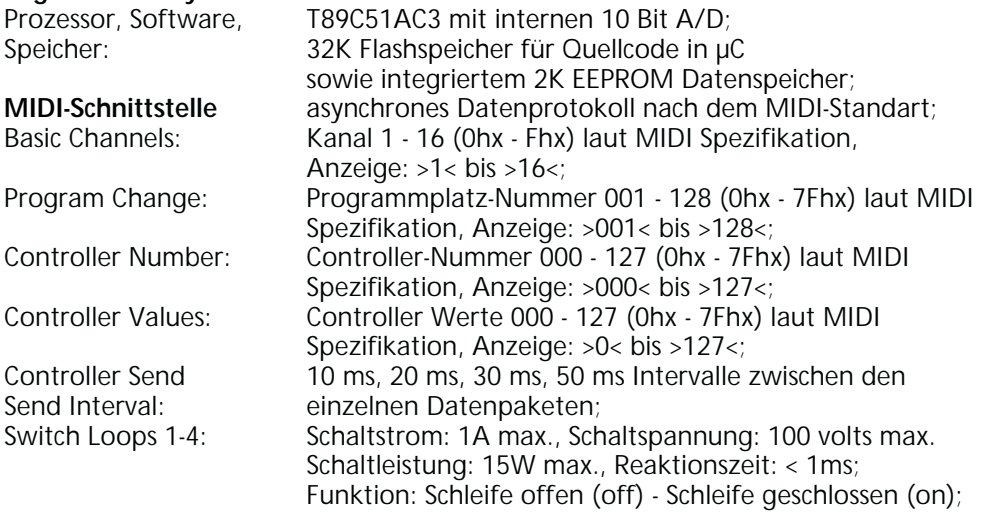

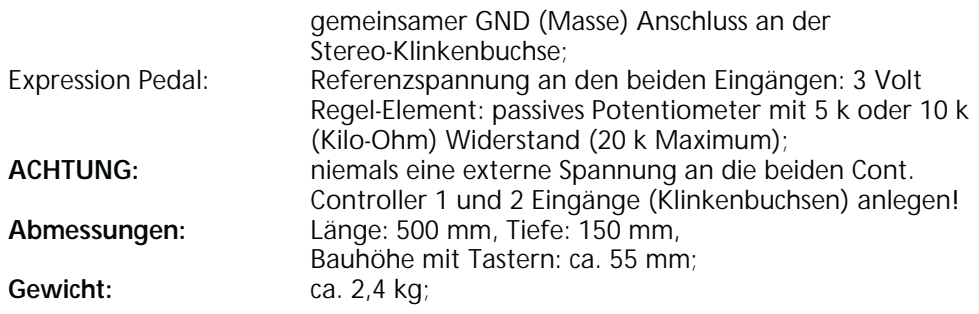

# **Graphische Darstellung der vier Controller-Kurven:**

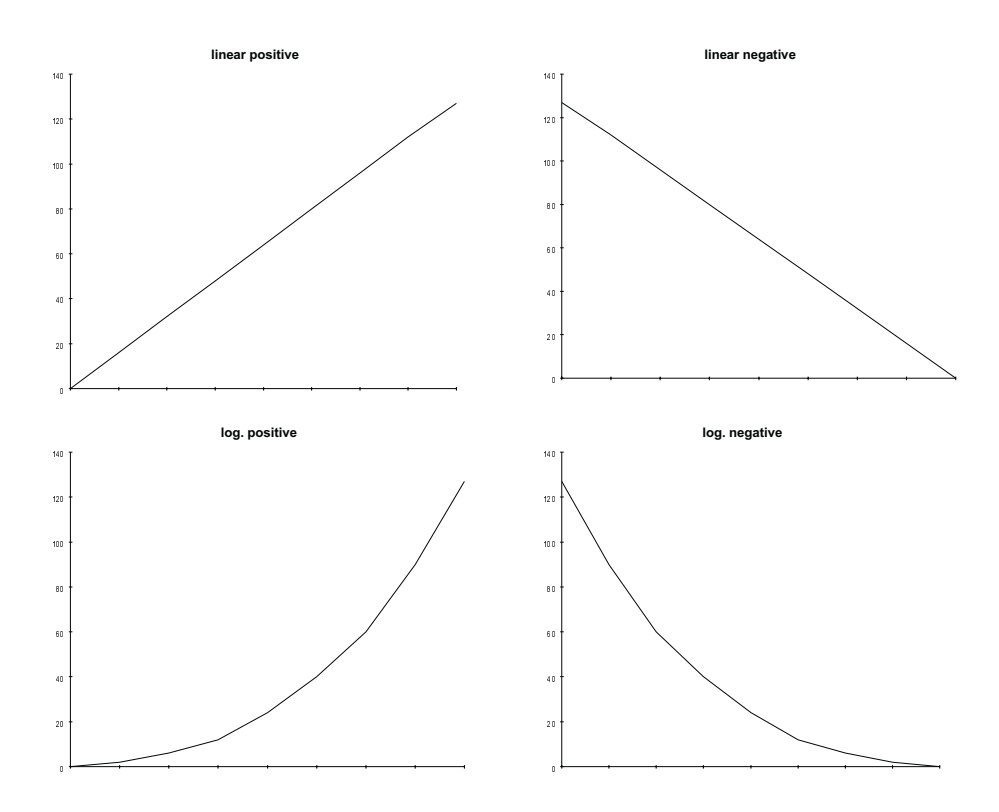

**Hinweis:** Wir behalten uns vor, technische Änderungen ohne Vorankündigung durchzuführen.

### **Belegung verschiedener Buchsen**

#### **MIDI Out, DIN-Buchse**

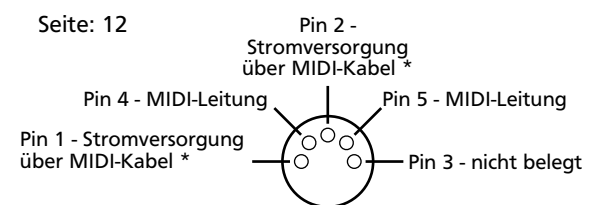

\*: Stromversorgung über ENGL Geräte mit MIDI IN-Buchse. Der Schalter für die Stromversorung des ENGL amps muss auf ENGL MIDI Footcontroller eingestellt sein.

#### **Controller Input**

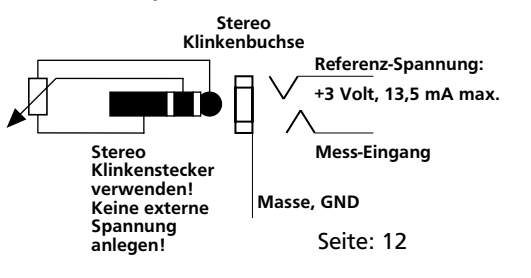

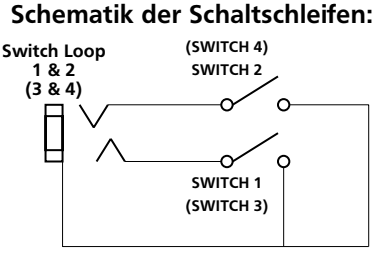

Seite: 13

# **Bedienungspanel (Frontplatte)**

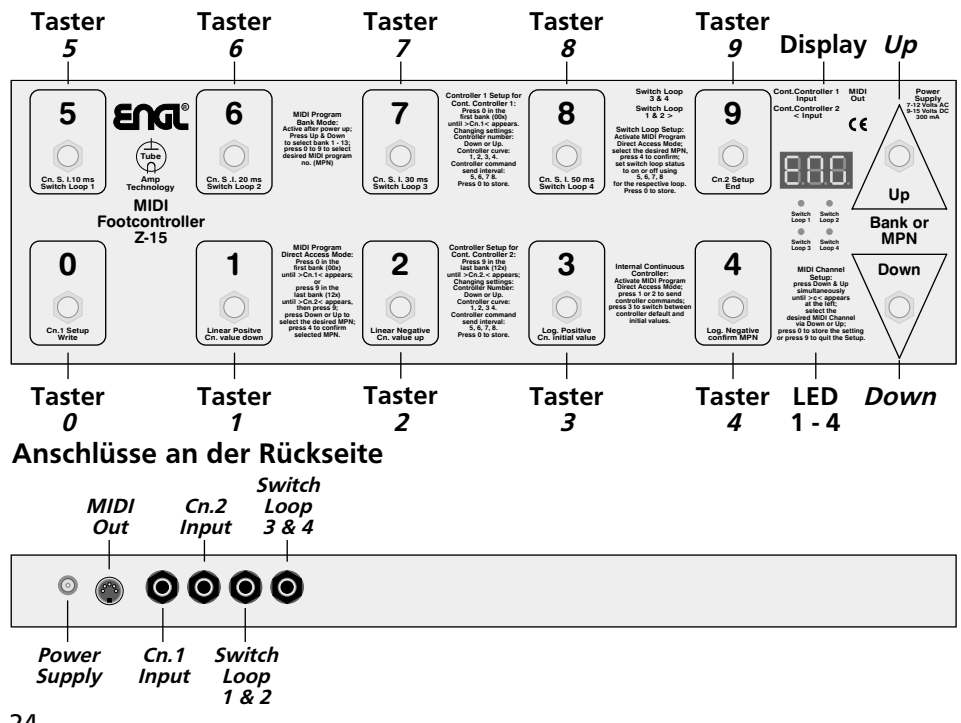

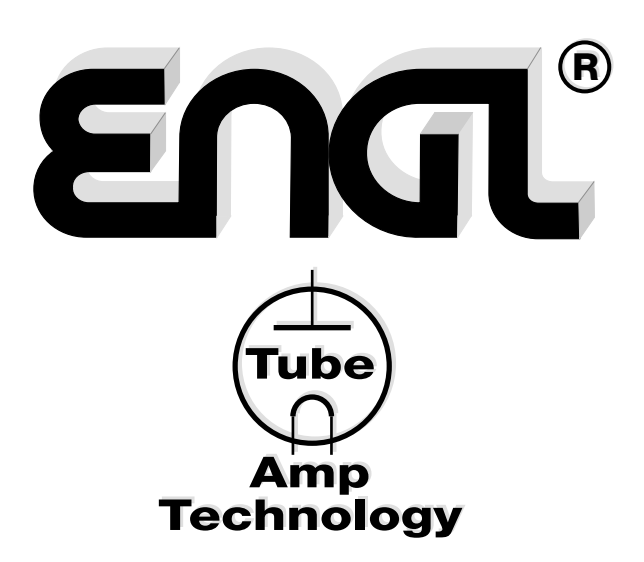

**Engl** Gerätebau GmbH Germany Internet: http://www.engl-amps.com

> Text, Design, Grafiken und Satz Horst Langer, **ENTL** Amp Designer